#### **BAB IV**

### **PERANCANGAN APLIKASI DAN PENGUJIAN**

### **4.1 Flowchart Canvasser**

Gambar 4.1 merupakan gambar alur website. Pertama product owner dapat menambahkan main dealer untuk wilayah baru yang apabila main dealer yang didaftarkan telah memenuhi kriteria maka akan otomatis terdaftar dan masuk daftar main dealer, pengguna juga dapat melihat dashboard monitoring, daftar area leader, serta mengunggah foto promosi baru. Lalu bagian mitra usaha, mitra usaha yang telah diakuisisi akan masuk pada halaman menunggu persetujuan yang selanjutnya admin akan menentukan apakah mitra tersebut sudah sesuai ketentuan atau belum. Bila belum maka bisa meminta mitra untuk revisi atau bisa juga ditolak, namun apabila telah memenuhi ketentuan akan di approve. Mitra yang telah direvisi tadi dapat membenarkan data sesuai ketentuan lalu mengajukan kembali, apabila sudah sesuai maka akan di approve. Setelah itu pengguna dapat melihat daftar dan detail mitra usaha yang telah di approve dan juga ditolak.

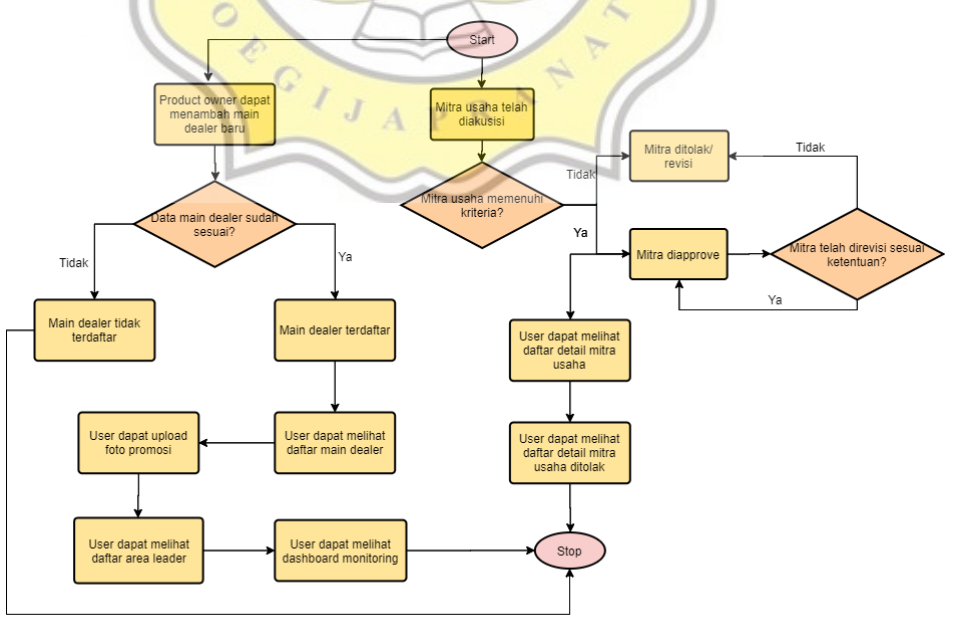

Gambar 4.1 Flowchart Canvasser

## *4.2 Usecase*

Gambar 4.2 merupakan usecase website dashboard. Dalam website dashboard ini user terbagi menjadi 2 yaitu product owner dan admin dari PT. Emporia Digital Raya. Dimana product owner dapat melakukan login, melihat halaman dashboard, dashboard transaksi, mitra, area leader dan main dealer, menambahkan main dealer dan upload foto promosi. Sedangkan admin dapat melakukan login, melihat halaman dashboard, dashboard transaksi, mitra, area leader dan main dealer, approve/revisi/tolak mitra yang telah diakuisisi, dan upload foto promosi.

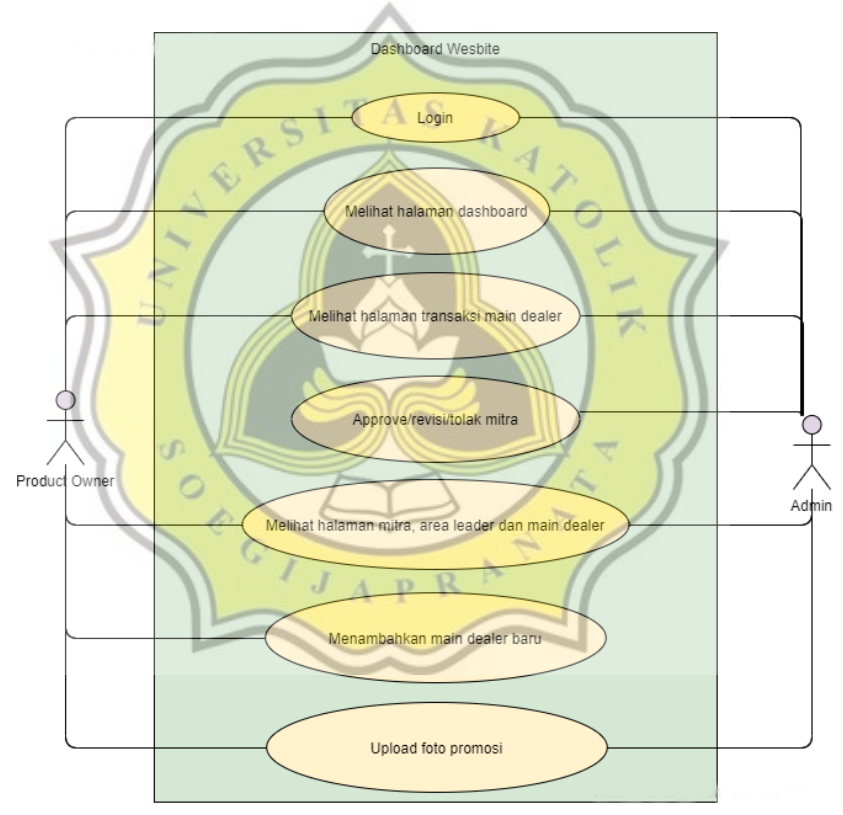

Gambar 4.2 Usecase Dashboard Website

#### *4.3 Entity Relationship Diagram* **(ERD)**

Gambar 4.3 merupakan ERD pada database kanvaser. Kanvaser memiliki relasi dengan tabel authentication code dan achievement dengan relasi one to one, sedangkan dengan tabel log activity memiliki relasi one to many. One to one berarti setiap 1 data pada tabel tersebut memiliki 1

data yang berelasi dengan tabel lainnya. Sedangkan one to many artinya 1 data pada tabel tersebut memiliki relasi dengan banyak data di tabel lainnya. Log activity ke achievement memiliki relasi many to one karena banyak nya kegiatan kanvaser yang tercatat akan menghasilkan satu baris pada tabel achievement berupa jumlah akuisisi, dan log activity ke member loket memiliki relasi many to many yang menandakan banyak data ketika kanvaser melakukan kegiatan akan menghasilkan banyak data pada member loket berupa mitra yang sudah diakuisisi. Tabel kanvaser memiliki atribut id (sebagai primary key), dealer id (sebagai foreign key), kanvaserid, email, dan nomor hp. Sedangkan tabel authentication code memiliki atribut id (sebagai primary key), dealer id (sebagai foreign key), status, expired time, auth code dan phone number. Tabel achievement memiliki atribut id (sebagai primary key), dealer id (sebagai foreign key), salary data, update at, target total, dan loan total. Pada tabel log activity memiliki atribut id (sebagai primary key), kanvaserid (sebagai foreign key), start date, end date, latlong (menunjukan titik lokasi kanvaser). Jika pada tabel member loket memiliki atribut id (sebagai primary key), memberid (sebagai foreign key), nama lengkap, alamat, foto lokasi, statu, jenis loket, dan lain – lain.

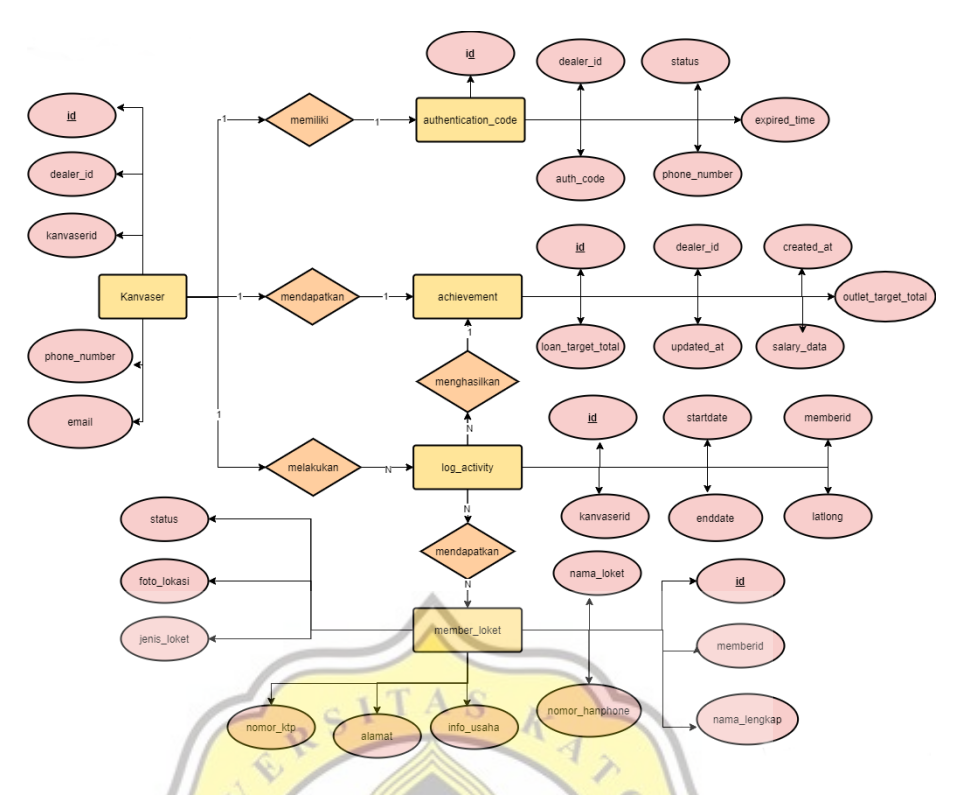

Gambar 4.3 *Entity Relationship Diagram* (ERD)

# **4.4** *Data Dictionary*

Website ini menggunakan database milik perusahaan PT Emporia Digital Raya dengan PostgreSQL 10. Terdiri dari 2 database yaitu kanvaser dan public, database kanvaser berisi tabel achievement, authentication code, kanvaser dan database public berisikan tabel member dan member loket. Pada gambar 4.4 dapat dilihat relasi antar tabel pada database kanvaser maupun public. Relasi antar tabel ini menghubungkan id, member id maupun kanvaserid yang berguna untuk menyimpan data kanvaser dan juga member IKI Canvasser.

ź,

Tabel kanvaser berisikan data tentang kanvaser seperti id, email, nomor handphone dan lain – lain. Sedangkan tabel achievement berisi data tentang sudah berapa banyak jumlah mitra yang diakuisisi oleh kanvaser. Tabel authentication code berisi data ketika kanvaser mendaftarkan diri maka dia akan mendapatkan sms yang berisi OTP untuk dimasukan ke aplikasi IKI Canvasser sebagai syarat melengkapi registrasi. Tabel log activity adalah tabel yang berisi seluruh data tentang kegiatan apa yang

dilakukan oleh kanvaser seperti akuisisi, kunjungan, transaksi, dan lainnya. Tabel terakhir yaitu member loket adalah informasi mengenai mitra yang telah diakuisisi oleh kanvaser yang berisi nama, alamat, id, dan lain – lain.

Relasi tabel kanvaser dengan tabel authentication code dan achievement adalah one to one dengan foreign key dealer id dan primary key id, relasi one to one yang berarti satu data di tabel kanvaser memiliki relasi dengan satu data di tabel achievement ataupun authentication code. Relasi tabel kanvaser dengan log activity adalah one to many yang artinya satu data di tabel kanvaser dapat memiliki banyak data di tabel log activity karena tabel log activity mencakup semua kegiatan yang area leader lakukan. Sedangkan relasi tabel achievement dan log activity adalah one to many dengan arti bahwa satu data di achievement memiliki banyak data di log activity, contoh ketika area leader berhasil mengakuisisi 5 mitra maka akan ada 5 data di log activity dan ada 1 data di tabel achievement di kolom mitra target total berisikan 5. Relasi terakhir yaitu tabel log activity dengan member loket many to many yang artinya banyak data di tabel log activity memiliki relasi dengan banyak data di member loket. Seperti yang sudah dijelaskan sebelumnya bahwa log activity merupakan record untuk semua kegiatan area leader dan member loket merupakan kumpulan seluruh mitra yang telah diakuisisi, sehingga setiap akuisisi yang tercatat di log activity akan tercatat di member loket dengan data yang lebih detail.

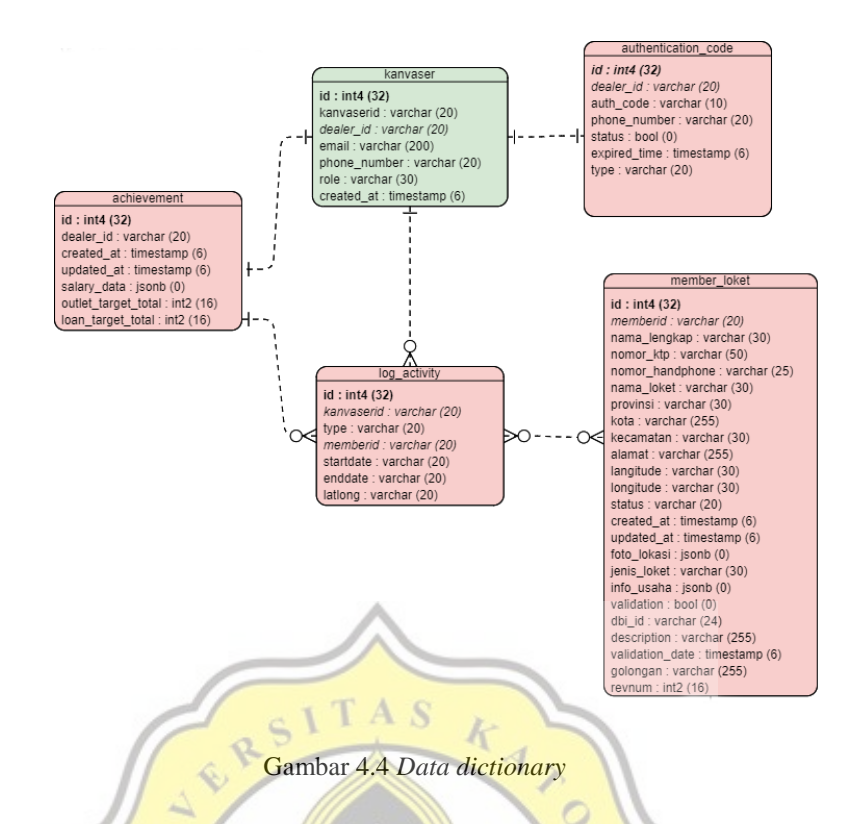

### **4.5 Perancangan User Interface**

Perancangan user interface dibuat sebelum merancang pembuatan website. Perancangan user interface juga diperlukan untuk membuat gambaran sebelum mengembangkan website yang sesungguhnya dan memperlihatkan fitur dan tampilan apa saja yang seharusnya ada di R J  $\overline{P}$ Å website.

×

### **1. Dashboard**

Gambar 4.5 dan 4.6 merupakan halaman dashboard yang digunakan untuk melihat seluruh performance area leader, main dealer maupun transaksi melalui chart yang sudah di tentukan.

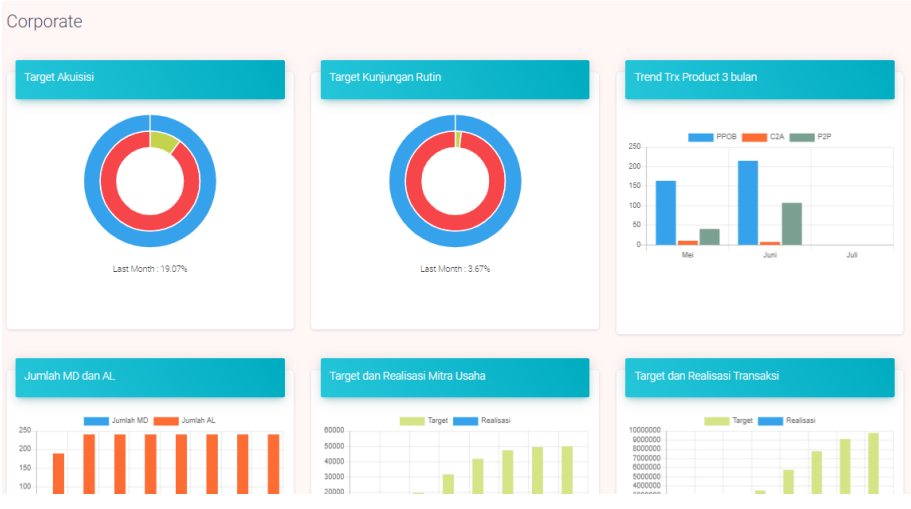

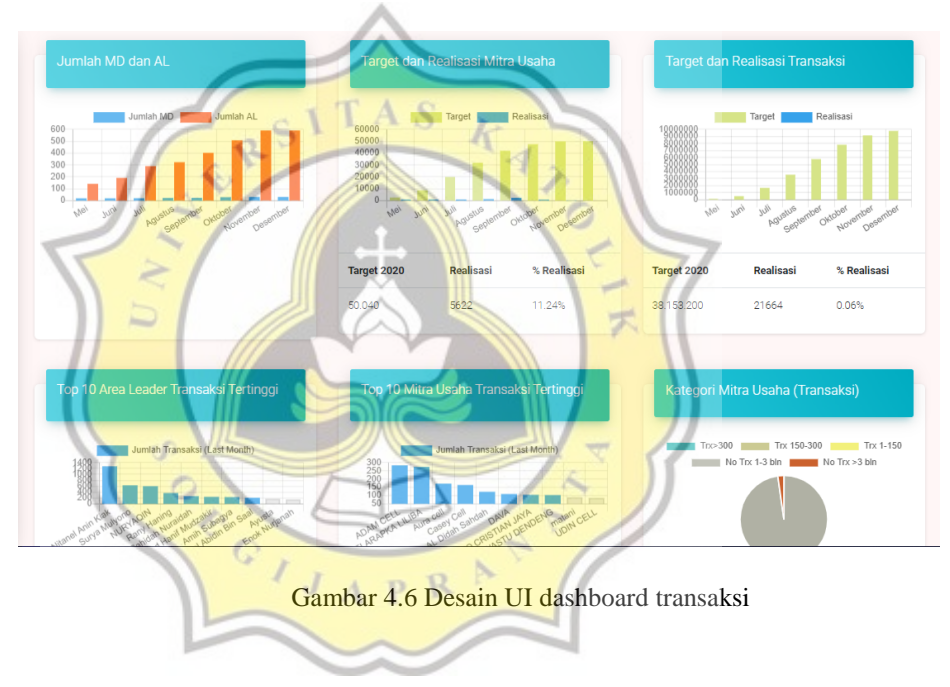

Gambar 4.5 Desain UI dashboard target

## **2. Daftar Area Leader**

Gambar 4.7 merupakan halaman list area leader yang digunakan untuk melihat list area leader dengan detail seperti nama, alamat, nomor HP dan lainnya

| <b>AreaLeader List</b><br>Nama<br>Julian | <b>Tanggal Lahir</b> | Alamat    | No. HP       | <b>Jumlah Merchant</b> | <b>Status</b> |
|------------------------------------------|----------------------|-----------|--------------|------------------------|---------------|
|                                          |                      |           |              |                        |               |
|                                          |                      |           |              |                        |               |
|                                          | 12/01/1975           | Jalan abc | 08123456789  | 53                     | $\mathbb{Q}$  |
| Michael                                  | 15 / 04 / 1982       | Jalan abc | 08123736632  | 95                     | $\mathbb{Q}$  |
| Andrew                                   | 23 / 11 / 1980       | Jalan abc | 08183724399  | 40                     | $\mathbb{Q}$  |
| David                                    | 25/03/1978           | Jalan abc | 08183734000  | 32                     | $\mathbb{Q}$  |
| Eric                                     | 24 / 05 / 1975       | Jalan abc | 08183232357  | 26                     | $\mathbb{Q}$  |
| Arnold                                   | 30 / 10 / 1981       | Jalan abc | 08388898090  | 65                     | $\mathbb{Q}$  |
| Keith                                    | 19/08/1987           | Jalan abc | 083423123234 | 70                     | $\mathbb{Q}$  |
|                                          |                      |           |              |                        |               |

Gambar 4.7 Desain UI area leader list

#### **3. Daftar Mitra Usaha**

Gambar 4.8 di merupakan halaman list mitra usaha yang digunakan untuk melihat list Mitra dengan detail seperti jenis mitra, nama mitra, alamat, no hp.

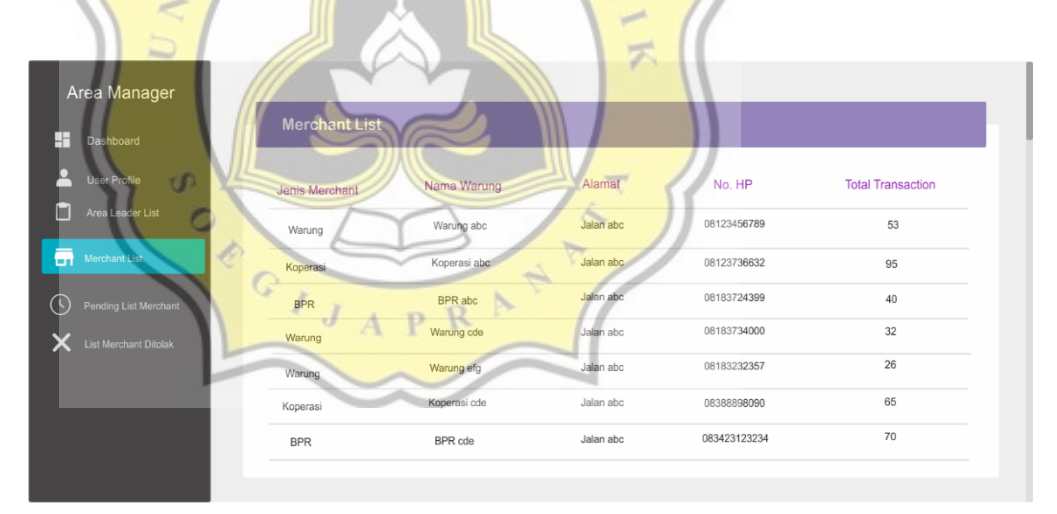

Gambar 4.8 Desain UI list mitra usaha

### **4. Daftar Menunggu Persetujuan**

Gambar 4.9 merupakan list menunggu persetujuan yang digunakan admin verifikator untuk melihat data lengkap mengenai mitra usaha yang diakuisisi untuk selanjutnya di approve/revisi/tolak.

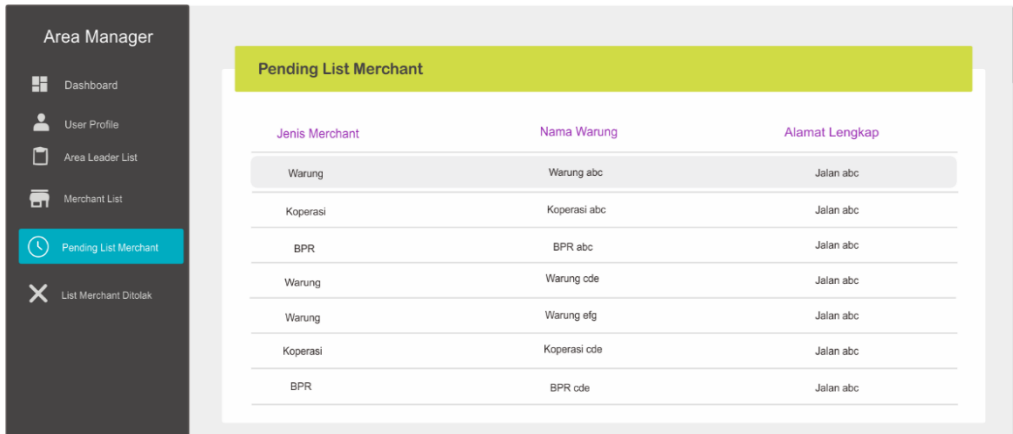

Gambar 4.9 Desain UI list menunggu persetujuan

### **5. Tambah Main Dealer**

Gambar 4.10 merupakan halaman tambah main dealer yang digunakan oleh product owner untuk menambah main dealer baru yang akan begabung di IKI Canvasser.

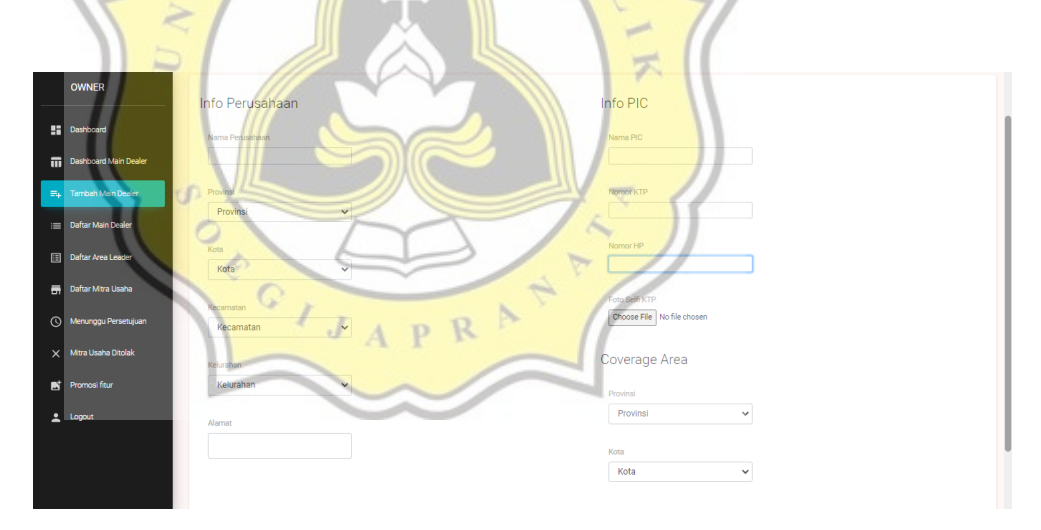

Gambar 4.10 Desain UI tambah main dealer

## **6. Promosi Fitur**

Gambar 4.11 halaman Fitur dan Promosi yang digunakan untuk admin/product owner upload gambar promosi yang nantinya akan tampil di halaman depan aplikasi Canvasser ketika dibuka.

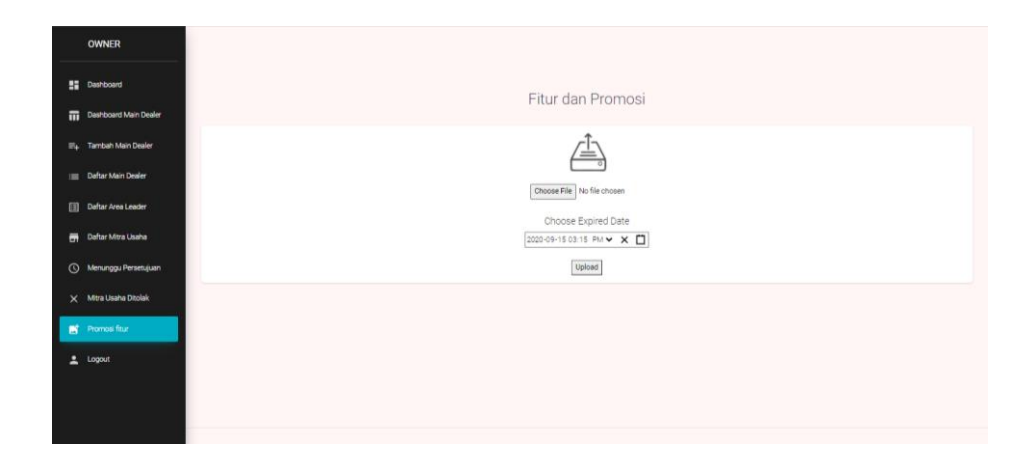

Gambar 4.11 Desain UI promosi fitur

Beberapa perubahan tampilan dari UI ke tampilan Web sekarang merupakan permintaan. **TAS** 

k  $\triangleleft$ 

# **4.6 Perancangan Website**

Website digunakan oleh perusahaan untuk memantau semua kegiatan baik transaksi, akuisisi, hingga pembayaran di aplikasi IKI Canvasser dan IKI Mitra. Dibuat menggunakan library *ReactJS* dan API berbasis CodeIgniter untuk mendapatkan ataupun mengirimkan data ke database.

p R

**1. Halaman Login**

Gambar 4.12 menunjukan tampilan login. Login pada web Canvasser ini menggunakan email, nomor HP dan password.

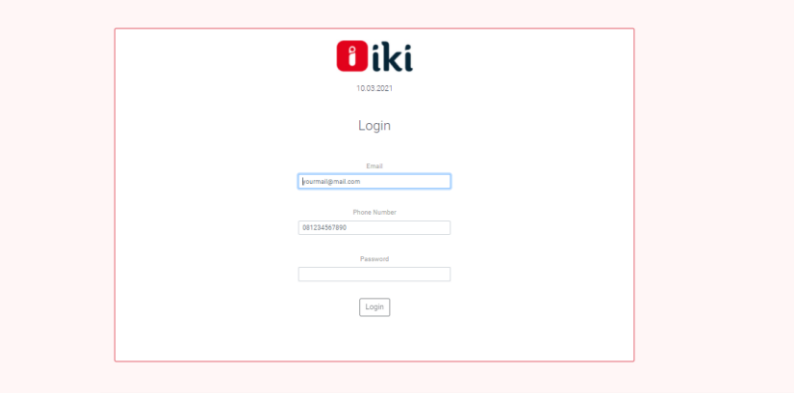

Gambar 4.12 Tampilan halaman login

Kode 4.1 merupakan kode halaman login bagian validate form yang digunakan untuk validasi email dan password sebelum login. Untuk kode lebih lengkap dapat dilihat di lampiran.

> *export default function Login(props) { const [email, setEmail] = useState(""); const [phone, setPhone] = useState(""); const [authcode, setAuthcode] = useState("");*

```
 function validateForm() {
 return email.length > 0 && phone.length > 0 &&authcode > 0 
 }
 function handleSubmit(event) {
  event.preventDefault();
```
Kode 4.1 Halaman login

# **2. Halaman Dashboard**

 *}*

Gambar 4.13 dan 4.14 menunjukan tampilan halaman dashboard. Halaman dashboard dapat digunakan untuk melihat performance dalam chart seperti target akuisisi, target kunjungan rutin, jumlah area leader dan main dealer, dan lain-lain.

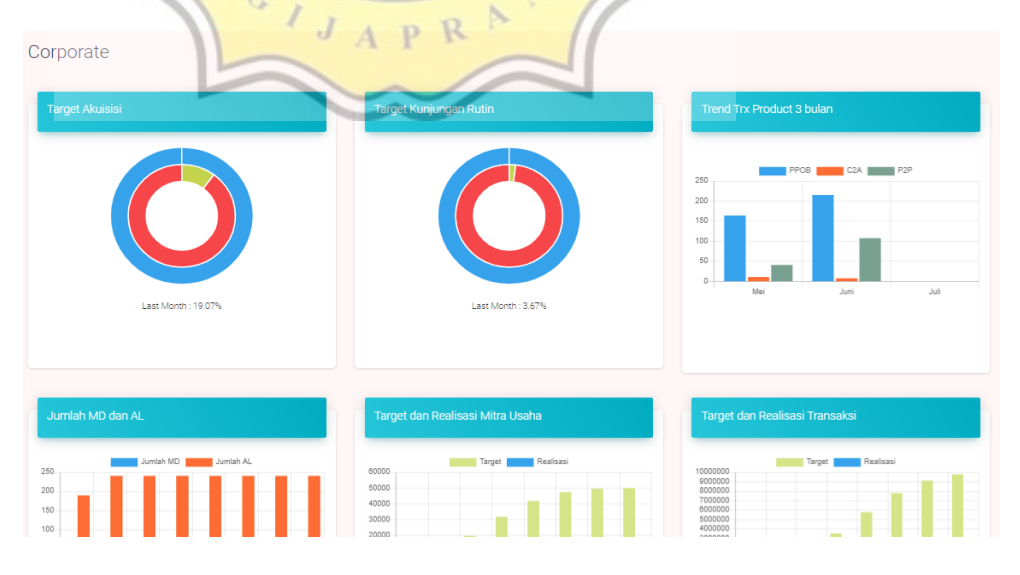

Gambar 4.13 Tampilan halaman dashboard target

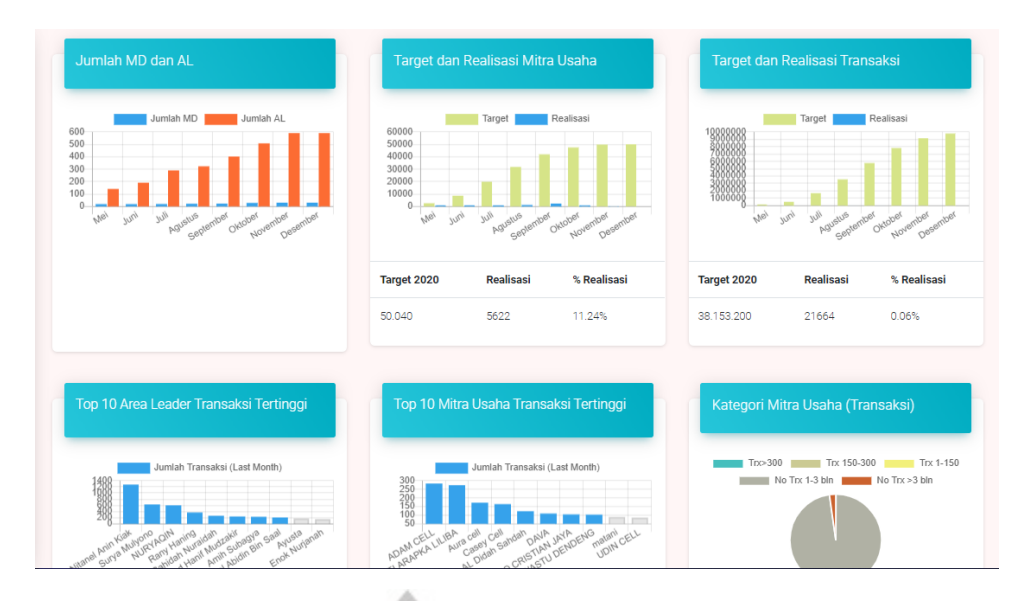

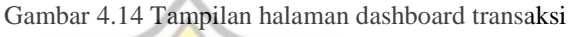

Kode 4.2 merupakan kode halam dashboard bagian declare state untuk menampilkan data sesuai variabel pada chart dan tabel. Untuk kode lebih lengkap dapat dilihat di lampiran.

 *axios(option) .then(response => { this.setState({ akuisisiPerMonth: response.data.data.akuisisiPerMonth, visitPerMonth: response.data.data.visitPerMonth, trxtypePerMonth: response.data.data.trxtypePerMonth, trxPerMonth: response.data.data.trxPerMonth, totalALMD: response.data.data.totalALMD, toptenAL: response.data.data.toptenAL, toptenmember:response.data.data.toptenmember, targetMD: response.data.data.targetMD, memberPerMonth: response.data.data.memberPerMonth, trxFrqLastMonth: response.data.data.trxFrqLastMonth, isLoading: false,*

$$
\},\ ()=\gt\{
$$

 *let totalakuisisi = this.state.akuisisiPerMonth.map(a => a.total); var gettotalakuisisi = totalakuisisi[0];*

 *let totalakuisisilastmonth = this.state.akuisisiPerMonth.map(a => a.total);*

 *var gettotalakuisisilastmonth = totalakuisisilastmonth[1];*

 *let totalvisit = this.state.visitPerMonth.map(a => a.total); var gettotalvisit = totalvisit[0];*

 *let totalvisitlastmonth = this.state.visitPerMonth.map(a => a.total); var gettotalvisitlastmonth = totalvisitlastmonth[1];*

Kode 4.2 Halaman Dashboard

#### **3. Halaman Tambah Main Dealer**

Gambar 4.15 menunjukan tampilan halaman tambah main dealer. Halaman tambah main dealer digunakan untuk input data main dealer baru yang akan didaftarkan dan bergabung di IKI Canvasser.

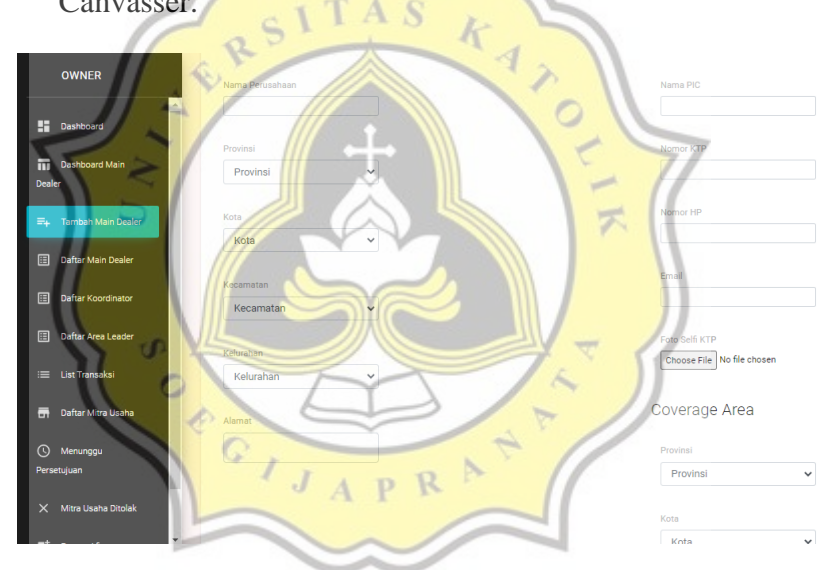

Gambar 4.15 Tampilan halaman tambah main dealer

Kode 4.3 merupakan kode halaman add main dealer bagian handle change untuk memilih provinsi, kota, kecamatan ketika ingin menambahkan data main dealer. Untuk kode lebih lengkap dapat dilihat di lampiran.

> *this.nama = React.createRef(); this.alamat = React.createRef(); this.pic=React.createRef(); this.hp=React.createRef();*

```
 this.ktp = React.createRef();
}
handleChange = event => {
  this.setState({ name: event.target.value });
}
handleChangeProvinsi = event =>{
  const[id, nama]= event.target.value.split(",");
  this.setState({provinsi:id, provinsi_nama:nama}, () => {
   console.log(this.state.provinsi)
   this.GetKabupaten()});
}
handleChangeCoverageProvinsi = event =>{
  const[id, nama]= event.target.value.split(",");
  this.setState({coverage_provinsi:id, cov_prov:nama}, () => {
```
 *console.log(this.state.coverage\_provinsi);*

 *this.GetCoverageKabupaten()});*

*handleChangeCoverageKota = event =>{ const[id, nama]= event.target.value.split(","); this.setState({coverage\_kota:id, cov\_kota:nama}, ()=>{ console.log(this.state.coverage\_kota+" "+this.state.cov\_kota);*

Kode 4.3 Halaman tambah main dealer

R D

### **4. Halaman Daftar Main Dealer**

*}*

 *});* 

*}*

Gambar 4.16 menunjukan tampilan halaman daftar main dealer. Halaman daftar main dealer dapat melihat detail id, nama perusahaan, kota, dll yang merupakan data main dealer.

| <b>OWNER</b>                      |                |              |          |          |               |                    |                    |                       |                                                  |                                  |
|-----------------------------------|----------------|--------------|----------|----------|---------------|--------------------|--------------------|-----------------------|--------------------------------------------------|----------------------------------|
| <b>ED</b> Dashboard               |                |              |          |          |               | <b>Main Dealer</b> |                    |                       |                                                  |                                  |
| <b>TT</b> Dashboard Main Dealer   |                |              |          |          |               |                    |                    |                       |                                                  |                                  |
| E <sub>4</sub> Tambah Main Dealer |                |              |          |          |               |                    |                    | $\alpha$<br>$\bullet$ | ē<br>$III \equiv +$                              |                                  |
| : Daftar Main Dealer              | Main Dealer ID | Perusahaan   | Alamat   | Nama PIC | Nomor HP      | Provinsi           | Kota               | Jumlah AL             | Jumlah Mitra                                     | A                                |
| <b>Dafter Area Leader</b>         | 70338056769    | <b>XCVXC</b> | cdvc     | fh       | 90909090988   | JAWA TIMUR         | Kab, Banyuwangi    | $\circ$               | $\circ$                                          |                                  |
| <b>Report Mitra Usaha</b>         | 13830145793    | <b>VXCV</b>  | dfdf     | sds      | 3456784356    | <b>JAWA TENGAH</b> | Kab, Purworelo     | $\mathbf{0}$          | $\circ$                                          |                                  |
| (C) Menunggu Persetujuan          | 34908648857    | tes          | jinnn    | wdsd     | 0812257890876 | DKI JAKARTA        | Kota Jakarta Timur | $\bullet$             | $\circ$                                          |                                  |
| $\times$ Mitra Usaha Ditolak      | 63282706959    | sdg          | ewd      | eefe     | 1111111111    | <b>JAWA BARAT</b>  | Kota Cirebon       | $\bullet$             | $\circ$                                          |                                  |
| <b>Right</b> Promosifitur         | 89627766020    | Rezza Dev    | alamatku | maruko   | 087870630007  | <b>DKI JAKARTA</b> | Kota Jakarta Timur | $\bullet$             | $\bullet$                                        |                                  |
|                                   | 79076467414    | PT, ABC      | alamatku | maruko   | 0811111222233 | <b>DKI JAKARTA</b> | Kota Jakarta Timur | $\bullet$             | $^{\circ}$                                       |                                  |
| $2$ Logout                        | 29271895065    | PT. ABC      | jl. abc  | Test     | 081390149516  | <b>JAWA TENGAH</b> | <b>SEMARANG</b>    | $\circ$               | $\circ$                                          |                                  |
|                                   | 79961883618    | PT. ABC      | jl. pttt | Test     | 081111144444  | <b>JAWA TENGAH</b> | <b>SEMARANG</b>    | ٥                     | $\mathbf 0$                                      |                                  |
|                                   |                |              |          |          |               |                    |                    | Rows per page: 10 -   | 1-10 of 23<br>$\left\langle \cdot \right\rangle$ | $\overline{\phantom{a}}$<br>$\,$ |

Gambar 4.16 Tampilan halaman daftar main dealer

Kode 4.4 merupakan kode halaman daftar main dealer bagian *fetch* API untuk menampilkan data di web. Untuk kode lebih lengkap dapat dilihat di lampiran.

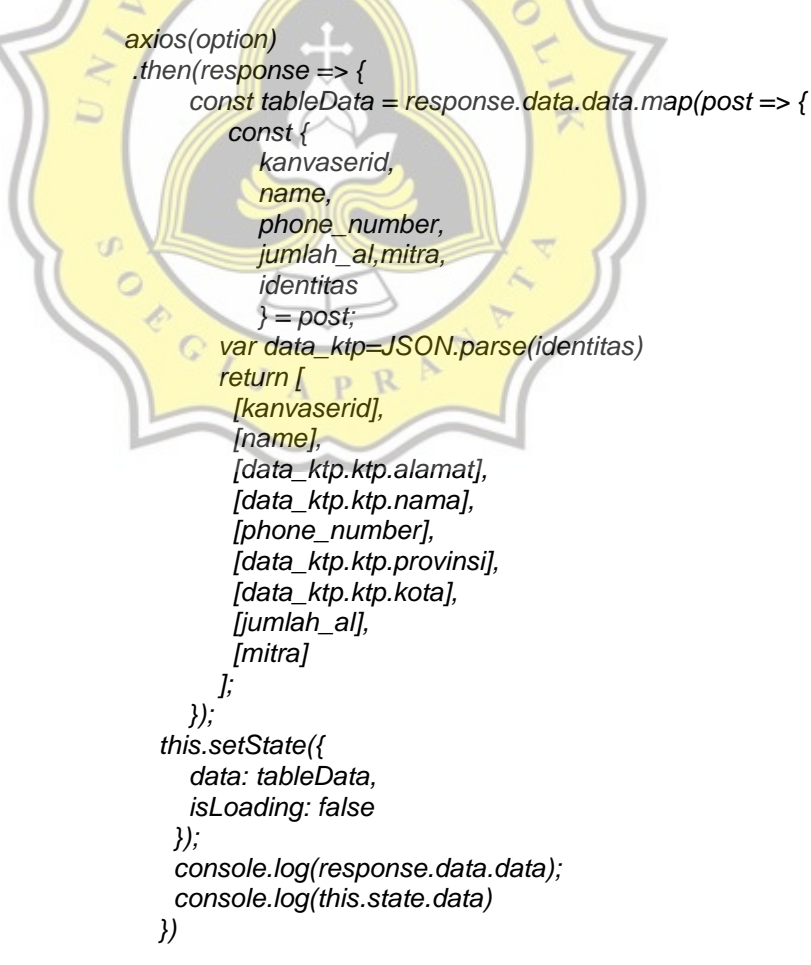

Kode 4.4 Halaman daftar main dealer

# **5. Halaman Daftar Area Leader**

Gambar 4.17 menunjukan tampilan halaman daftar area leader. Halaman daftar are leader dapat melihat detail id, nama main dealer, alamat, no HP dll yang merupakan area leader.

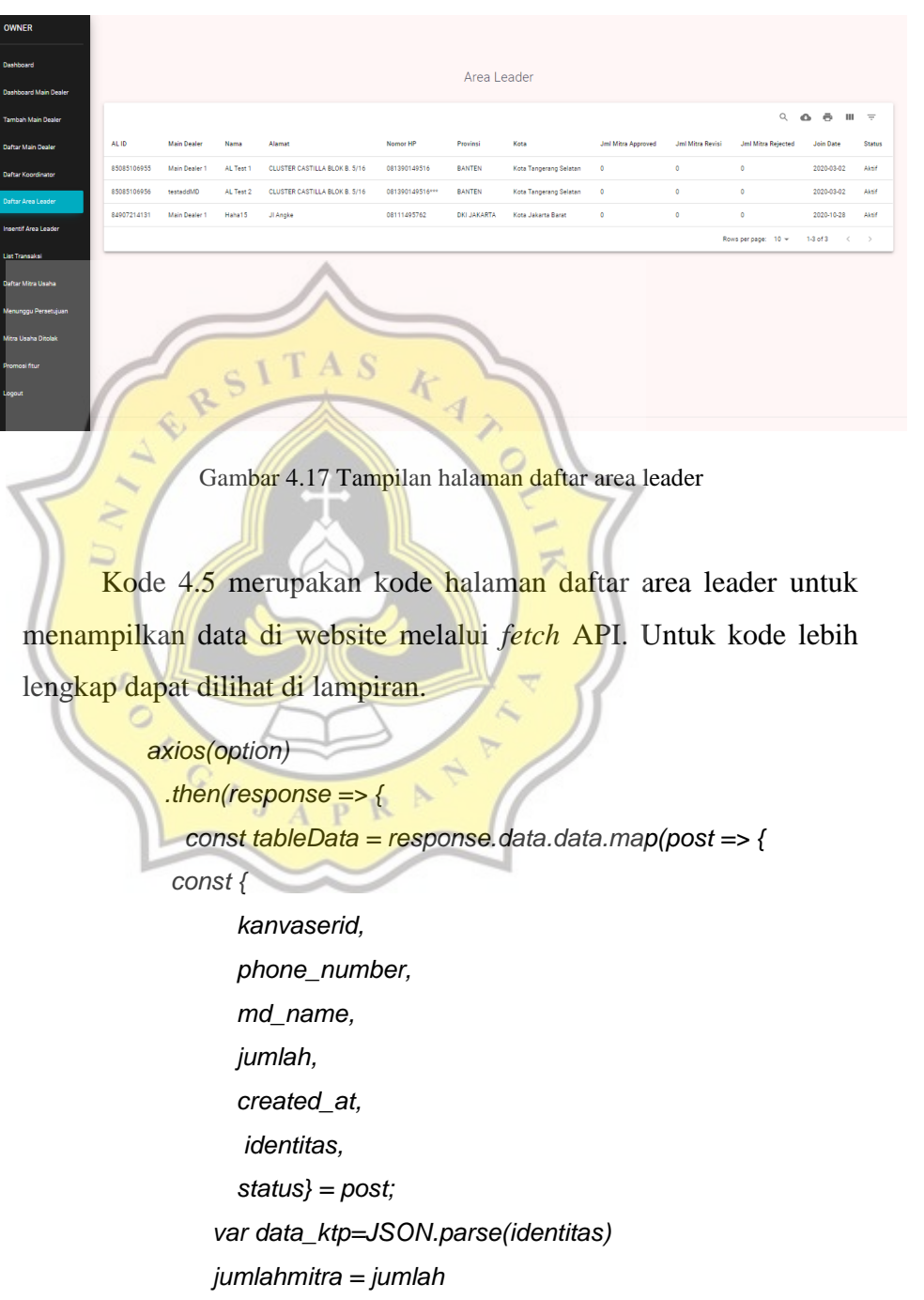

 *joindate = created\_at.substr(0, 10)*

 *return [*

```
 [kanvaserid],
        [md_name],
        [namaal],
        [alamatal],
        [phone_number],
        [provinsi],
        [kota],
        [getjumlahmitra],
        [joindate],
        [getstatus],
      ];
   });
 this.setState({
    data: tableData,
    isLoading: false
                           h
  });
                               4
  console.log(response.data.data);
  console.log(this.state.data)
 })
                                         \overline{\mathcal{F}}Kode 4.5 Halaman daftar area leader
```
### **6. Halaman Daftar Mitra Usaha**

Gambar 4.18 menunjukan tampilan halaman daftar mitra usaha. Halaman daftar mitra usaha dapat melihat detail id, nama mitra, no HP, foto KTP, alamat, dll yang merupakan data mitra usaha.

| <b>WNFR</b>                                                   |            |                     |                                | <b>STATISTICS</b> |                   |                   |                |                |           |                         |                        |                              |                                                          |
|---------------------------------------------------------------|------------|---------------------|--------------------------------|-------------------|-------------------|-------------------|----------------|----------------|-----------|-------------------------|------------------------|------------------------------|----------------------------------------------------------|
| <b>Big</b> Dashboard                                          |            | Mitra Usaha         |                                |                   |                   |                   |                |                |           |                         |                        |                              |                                                          |
| <b>TTL</b> Dashboard Main Dealer                              |            |                     |                                |                   |                   |                   |                |                |           |                         |                        |                              |                                                          |
| E Daftar Main Dealer                                          |            |                     |                                |                   |                   |                   |                |                |           |                         | Q                      | $\ddot{\sigma}$<br>$\bullet$ | ш<br>$=$                                                 |
| Daftar Area Leader                                            | Member ID  | Mitra<br>Usaha      | Nama Pemilik                   | Nomor HP          | Kota              | Alamat            | Area<br>Leader | Main<br>Dealer | Deskripsi | <b>Tanggal Akuisisi</b> | <b>Tanggal Approve</b> | Tanggal<br>Login             |                                                          |
| <b>Daftar Mitra Usaha</b>                                     | 3301000023 | Laris<br>Manis      | Handoko                        | 082242087655      | Kab, Demak        | Graha<br>Anabatic | <b>JOEN</b>    |                | Approve   | 2020-03-04<br>17:14:15  | 2020-06-26<br>13:31:04 | $\mathbf{r}$                 | Detail                                                   |
| <b>C</b> Menunggu Persetujuan<br>$\times$ Mitra Usaha Ditolak | 3301000025 | Larise <sub>2</sub> | Handoko                        | 081939123999      | Kab. Demak        | Graha<br>Anabatic | Handoko        |                | Approve   | 2020-03-05<br>17:22:35  | 2020-06-25<br>18:48:17 | $\mathbf{r}$                 | Detail                                                   |
| <b>1</b> Logout                                               | 3601000014 | Larise1             | <b>HARRY</b><br><b>WIDJAJA</b> | 08119259143       | Kab.<br>Tangerang | Graha<br>Anabatic | <b>JOEN</b>    |                | Approve   | 2020-03-02<br>17:58:04  | 2020-06-25<br>16:09:10 | $\mathbf{r}$                 | <b>Detail</b>                                            |
|                                                               |            |                     |                                |                   |                   |                   |                |                |           |                         | Rows per page: 10 -    | $1-3$ of $3$                 | $\begin{array}{ccccc} \langle & & \rangle & \end{array}$ |
|                                                               |            |                     |                                |                   |                   |                   |                |                |           |                         |                        |                              |                                                          |
|                                                               |            |                     |                                |                   |                   |                   |                |                |           |                         |                        |                              |                                                          |
|                                                               |            |                     |                                |                   |                   |                   |                |                |           |                         |                        |                              |                                                          |

Gambar 4.18 Tampilan halaman daftar mitra usaha

Kode 4.6 merupakan kode halaman daftar mitra usaha bagian return untuk menampilkan tabel data dan popup. Untuk kode lebih lengkap dapat dilihat di lampiran.

```
if (validation_date == null) { approvaldate = "-"; } else { approvaldate 
    = validation_date.substr(0, 19); }
        if (agreedate == null) { tanggallogin = "-"; } else { tanggallogin 
    = agreedate.substr(0, 19); }
        return [
         [memberid],
         [nama_loket],
         [data_ktp.ktp.nama],
         [kontak],
         [kota],
         [alamat],
                      A S
         [al_name],
                               k
                                  \overline{4} [md_name],
                                       \circ [description],
         [dateakuisisi],
         [approvaldate]
         <Popup></Popup>
       ];
      });
   this.setState({
        data: tableData,
        isLoading: false
                           R
 });
     })
     .catch(error => {
      console.log(error.response);
      this.setState({ error, isLoading: false })
     }
     );
  }
```
Kode 4.6 Halaman daftar mitra usaha

# **7. Halaman Daftar Menunggu Persetujuan**

Gambar 4.19 menunjukan tampilan halaman menunggu persetujuan. Halaman menunggu persetujuan dapat melihat detail mitra yang akan di approve oleh admin.

Gambar 4.20, 4.21, 4.22, 4.23 menunjukan tampilan detail halaman menunggu persetujuan. Pada popup ini admin akan approve mita berdasarkan approve /revisi/tolak.

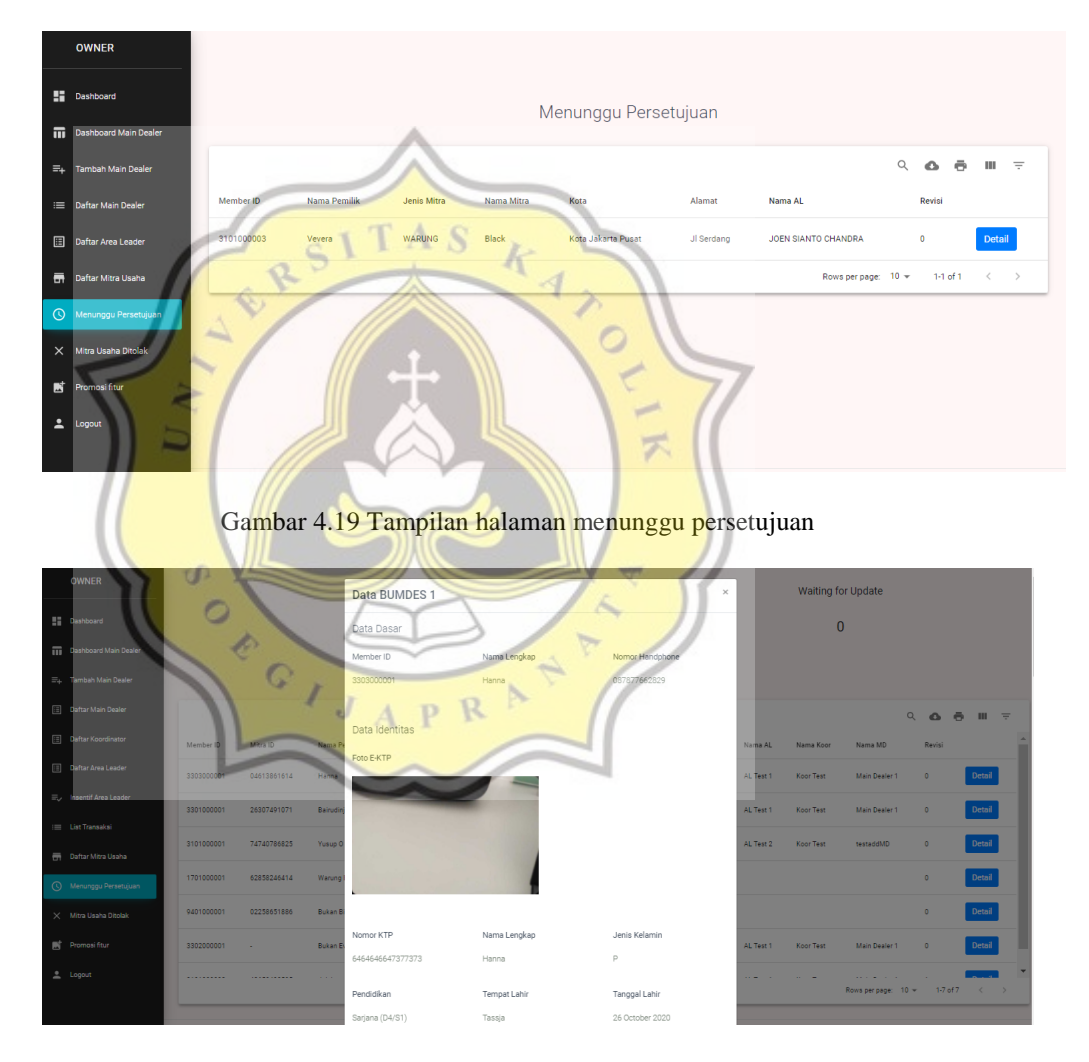

Gambar 4.20 Tampilan detail halaman menunggu persetujuan (data dasar)

| <b>OWNER</b>                                          |            |                   |                | Nomor KTP                             | Nama Lengkap           | Jenis Kelamin                              |           | Waiting for Update |                       |           |                                  |
|-------------------------------------------------------|------------|-------------------|----------------|---------------------------------------|------------------------|--------------------------------------------|-----------|--------------------|-----------------------|-----------|----------------------------------|
| <b>Big</b> Dashboard                                  |            |                   |                | 646464647377373                       | Hanna                  | p.                                         |           | $\overline{0}$     |                       |           |                                  |
| <b>TTT</b> Dashboard Main Dealer                      |            |                   |                | Pendidikan                            | Tempat Lahir           | Tanggal Lahir                              |           |                    |                       |           |                                  |
| E. Tambah Main Dealer                                 |            |                   |                | Sarjana (D4/S1)                       | Tassja                 | 26 October 2020                            |           |                    |                       |           |                                  |
| [11] Dafter Main Dealer                               |            |                   |                | Agama                                 | Status Pernikahan      | Nama Ibu                                   |           |                    |                       | Q         | △ ※ Ⅲ 〒                          |
| <b>E Daftar Koordinator</b>                           | Member ID  | Mitra ID          | Nama P         | Katolik                               | Menikah                |                                            | Nama AL   | Nama Koor          | Nama MD               | Revisi    |                                  |
| [11] Dafter Area Leader                               | 3303000001 | 04613861614       | Hanna          | Provinsi<br>JAWA BARAT                | Kota<br>Kota Bogor     | Kecamatan<br><b>TANAH SEREAL</b>           | AL Test 1 | Koor Test          | Main Dealer 1         | $\circ$   | Detail                           |
| Ey Insentif Area Leader                               | 3301000001 | 26307491071       | Bairudin       | Kelurahan                             | Alamat                 |                                            | AL Test 1 | Koor Test          | Main Dealer 1         | $\circ$   | Detail                           |
| E List Transaksi                                      | 3101000001 | 74740786825       | Yusup 0        | CIBADAK                               | Shshshjsjs             |                                            | AL Test 2 | Koor Test          | testaddMD             | $\bullet$ | Detail                           |
| <b>Daftar Mitra Usaha</b><br>(4) Menunggu Persetujuan | 1701000001 | 62858246414       | Warung         |                                       |                        |                                            |           |                    |                       | $\bullet$ | Detail                           |
| X Mitra Usaha Ditolak                                 | 9401000001 | 02258651886       | <b>Bukan B</b> | Data Usaha                            |                        |                                            |           |                    |                       | $\circ$   | Detail                           |
| $\mathbb{R}^+$ Promosifitur                           | 3302000001 | ×                 | <b>Bukan E</b> | Keterangan Usaha                      |                        |                                            | AL Test 1 | Koor Test          | Main Dealer 1         | $\circ$   | Detail                           |
| $\triangle$ Logout                                    | .          | <b>**********</b> |                | Jenis Mitra<br>BUMDES USAHA PERANTARA | Nama Mitra<br>BUMDES 1 | Kepemilikan Lokasi Usaha<br>TEMPAT KONTRAK |           |                    | 1.111<br><b>State</b> |           |                                  |
|                                                       |            |                   |                |                                       |                        |                                            |           |                    |                       |           | Rows per page: 10 w 1-7 of 7 ( ) |
|                                                       |            |                   |                | Nomor Usaha                           |                        |                                            |           |                    |                       |           |                                  |

Gambar 4.21 Tampilan detail halaman menunggu persetujuan (data identitas)

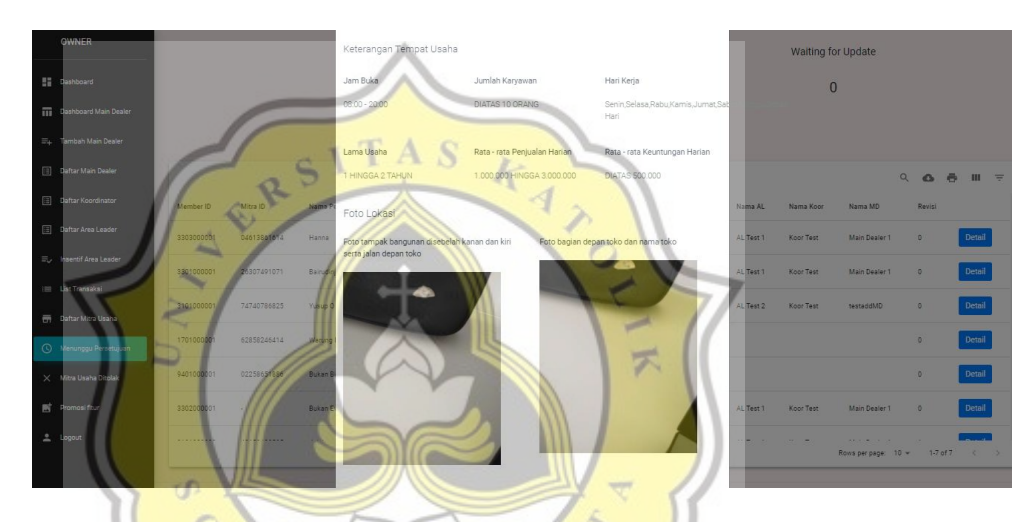

Gambar 4.22 Tampilan detail halaman menunggu persetujuan (data usaha)

|                                                                                          | ×                                                                                                    |           | Waiting for Update         |                                     |
|------------------------------------------------------------------------------------------|----------------------------------------------------------------------------------------------------|-----------|----------------------------|-------------------------------------|
| 32<br>Dashboard                                                                          |                                                                                                    |           | $\Omega$                   |                                     |
| m<br>Dashboard Main Dealer                                                               |                                                                                                    |           |                            |                                     |
| E+ Tambah Main Dealer                                                                    |                                                                                                    |           |                            |                                     |
| Daftar Main Dealer                                                                       |                                                                                                    |           |                            | $\alpha$<br>邑<br>$m =$<br>$\bullet$ |
| Lokasi<br>Daftar Koordinator<br>Member ID<br>Mitra ID<br>Nama P                          | Longitude: -6.2564271                                                                                                    | Nama AL   | Nama MD<br>Nama Koor       | Revisi                              |
| Daftar Area Leader<br>3303000001<br>04613861614<br>Hanna                                 | Latitude: 106.610695                                                                                                    | AL Test 1 | Koor Test<br>Main Dealer 1 | Detail<br>$\overline{0}$            |
| $\overline{m}_{\nu}$ Insentif Area Leader<br>3301000001<br>26307491071<br>Bairudin       | El Road<br>un Danvin Timur 6<br>Jalan Darwin Timur S                                                                                                    | AL Test 1 | Koor Test<br>Main Dealer 1 | Detail<br>$\circ$                   |
| E List Transaksi<br><b>Pyla Kuthany</b><br>74740786825<br>3101000001<br>Yuoup O          | $\circledcirc$<br><b>Talim Pascal Times</b><br>Islan Darwin Timer 2                                                                                                    | AL Test 2 | Koor Test<br>testaddMD     | Detail<br>$\circ$                   |
| <b>Daftar Mitra Usaha</b>                                                                | $^{(+)}$<br>Nen Sciences Silvare Barat 1                                                                                                    |           |                            |                                     |
| 1701000001<br>62858246414<br>Warung<br>Menunggu Persetujuan                              | Э<br>Scientis                                                                                                    |           |                            | Detail<br>$\Omega$                  |
| 9401000001<br>02258651886<br><b>Bukan B</b><br>X Mitra Usaha Ditolak<br><b>Fordal ex</b> | Conventio<br>Center                                                                                                    |           |                            | Detail<br>$\circ$                   |
| F Promosifitur<br>3302000001<br>Bukan E<br>- 2<br>$b Binq$                               | Jalan Aristoteles Utara T<br><b>R. 2011-SAY</b><br>tion.                                                                                                    | AL Test 1 | Koor Test<br>Main Dealer 1 | Detail<br>$\circ$                   |
| 2 Logout<br>----------<br><b></b><br>$-111$                                              | 0 2020 Junited 0 2020 Holds, 0 2020 Morevell Concretion, 0 OpenStreeting Serre<br>Jolan Aristoteles Than<br>Tolak<br><b>Approve Tipe A</b><br><b>Approve Tipe B</b><br>Revisi |           |                            | Rows per page: 10 = 17 of 7 < >     |

Gambar 4.23 Tampilan detail halaman menunggu persetujuan (map)

Kode 4.7 merupakan kode halaman menunggu persetujuan yang berisikan detail tabel yang akan ditampilkan di halaman web. Untuk kode lebih lengkap dapat dilihat di lampiran.

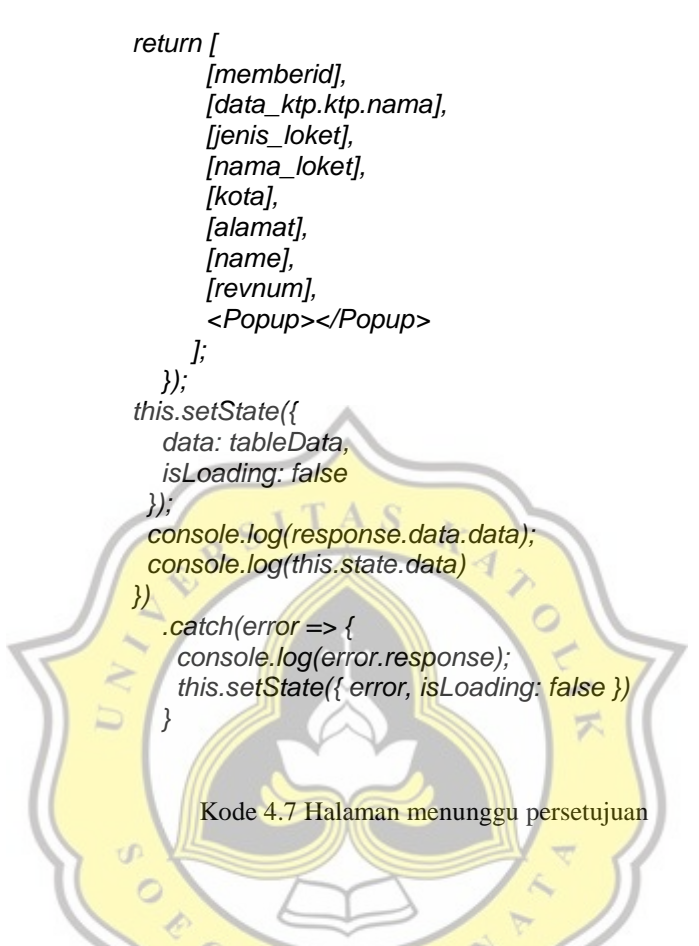

## **8. Halaman Daftar Mitra Ditolak**

Gambar 4.24 menunjukan tampilan halaman mitra usaha ditolak. Halaman mitra usaha ditolak dapat melihat detail data mitra yang telah ditolak / tidak sesuai kriteria.

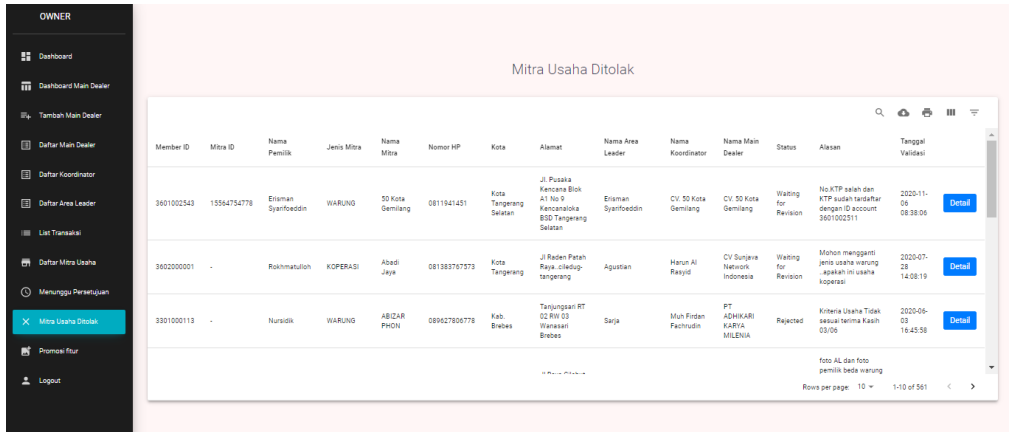

Gambar 4.24 Tampilan halaman mitra usaha ditolak

Kode 4.8 merupakan kode halaman mitra usaha ditolak bagian menampilkan detail data di tabel pada halaman web. Untuk kode lebih lengkap dapat dilihat di lampiran.

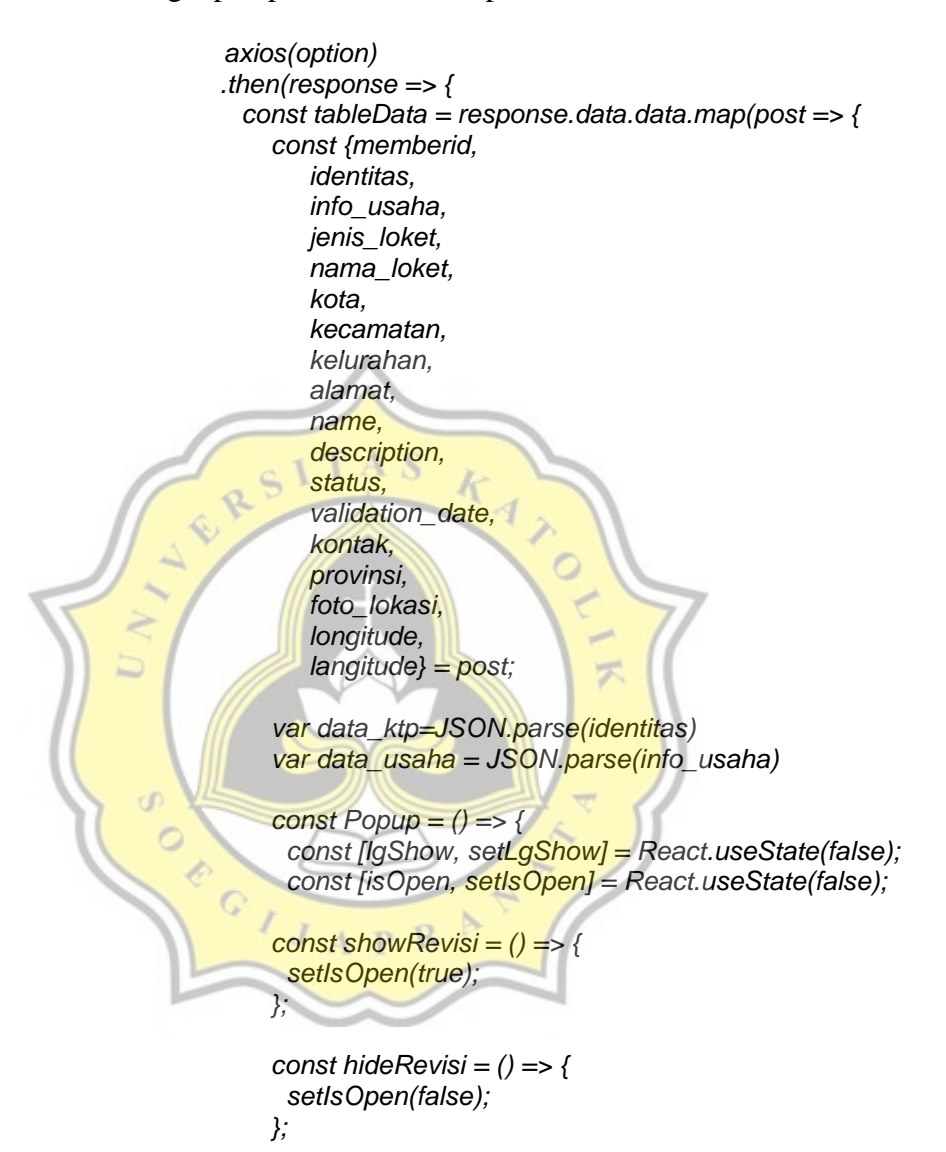

Kode 4.8 Halaman mitra usaha ditolak

#### **9. Halaman Fitur dan Promosi**

Gambar 4.25 menunjukan tampilan halaman promosi fitur. Halaman promosi dan fitur digunakan untuk upload promosi yang akan muncul di awal ketika aplikasi Canvasser dibuka sehingga terlihat oleh user.

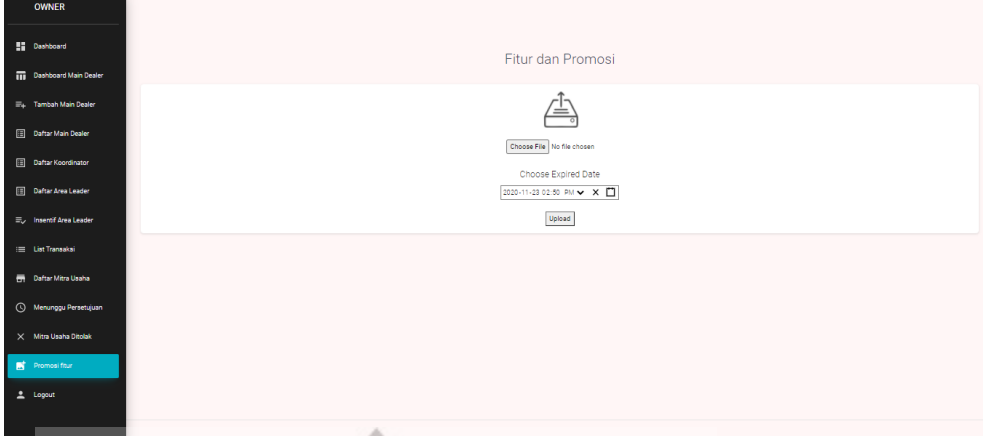

Gambar 4.25 Tampilan halaman promosi fitur

Kode 4.9 merupakan kode halaman fitur promo bagian function submit ketika akan mengunggah foto promo baru melalui website. Untuk kode lebih lengkap dapat dilihat di lampiran.

云

*onFormSubmit(e){*

 *e.preventDefault();*

 *const formData = new FormData(); formData.append('kanvaserid','27591480072'); formData.append('photo\_selfi',this.state.file);*

 *formData.append('expired\_time',DateExpired);*

 *const config = {*

 *headers: {*

 *'Content-Type': 'application/json', "access-control-allow-origin": "\*" axios.post(formData,config) .then((response) => { alert("The image is successfully uploaded"); console.log(response.data) }).catch((error) => {*

 *onChange(e) {*

 *this.setState({file:e.target.files[0]});*

 *}*

Kode 4.9 Halaman promosi fitur

## **4.7 Hasil Pengujian**

Setelah membagikan kuesioner dan mendapatkan 36 responden maka dilakukan uji mengunakan SPSS untuk uji validitas, uji reliabilitas, dan uji korelasi. Uji validitas digunakan untuk menguji ketepatan sebuah variabel yang digunakan didalam penelitian. Uji Reliabilitas adalah uji yang digunakan untuk mengukur konsistensi alat ukur sebuah alat uji. Uji korelasi adalah uji untuk menentukan korelasi antar variabel.

# **1. Uji Validitas**

Tabel 4.1 menunjukan tabel hasil uji pertama yaitu uji variabel PE, E, EE, FC terhadap variabel BI. Dikarenakan indicator E6 tidak mengelompok dan bernilai dibawah 0.4 maka harus dihapus dan dilakukan uji ulang.

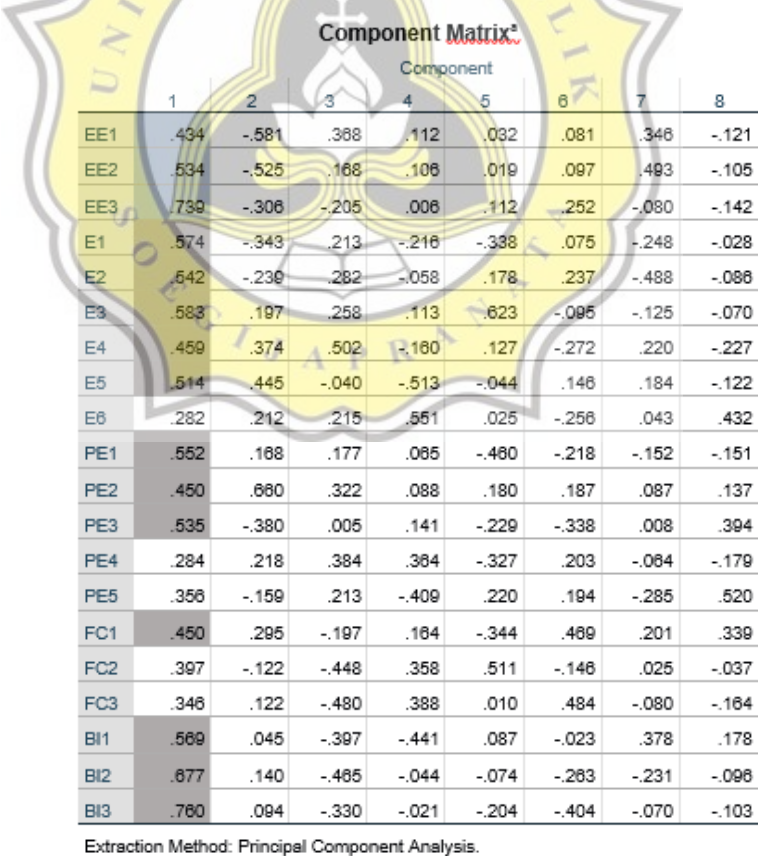

a. 8 components extracted.

Tabel 4.1 Hasil uji validitas pertama

Setelah menghapus variabel E6 maka dilakukan uji ulang ditemukan bahwa EE3 memiliki nilai dibawah 0.4 dan tidak mengelompok sehingga harus dihapus dan dilakukan uji ulang.

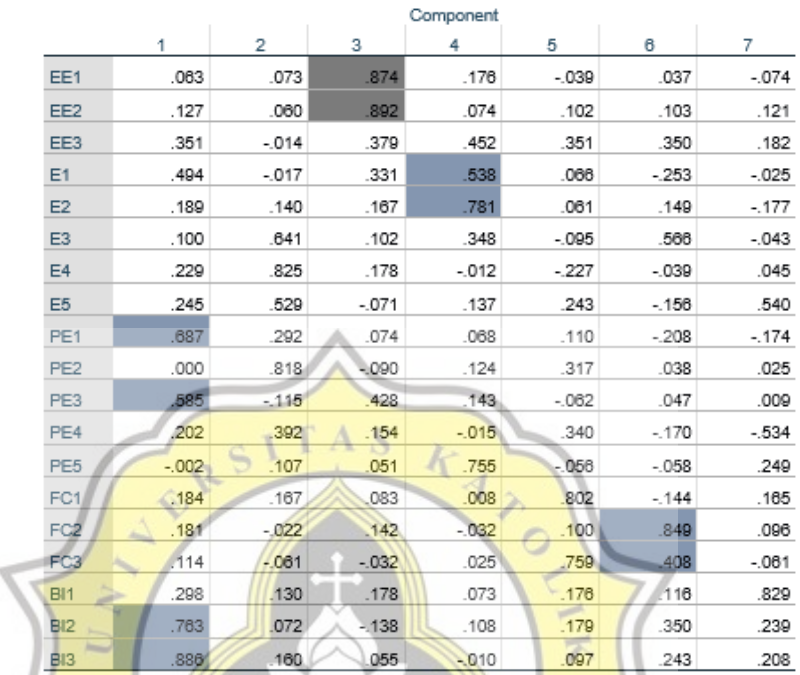

#### Rotated Component Matrix"

Extraction Method: Principal Component Analysis. Rotation Method: Quartimax with Kaiser Normalization. a. Rotation converged in 8 iterations.

Ù  $\circ$ D.  $\mathbf C$ 

Tabel 4.2 Hasil uji validitas kedua

 $U_{A}$   $R$   $R$ 

Setelah menghapus variabel EE3 maka dilakukan uji ulang ditemukan bahwa E3, E4, E5 memiliki nilai dibawah 0.4 dan tidak mengelompok sehingga harus dihapus dan dilakukan uji ulang.

#### Rotated Component Matrix®

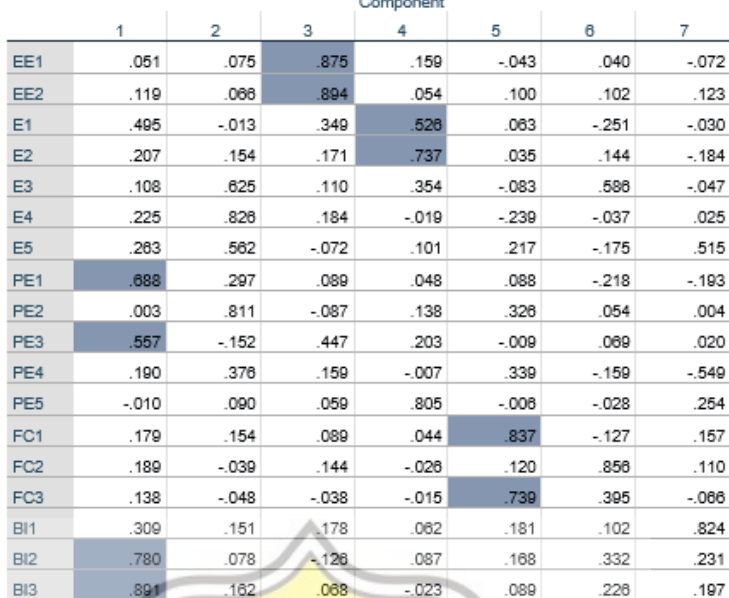

Extraction Method: Principal Component Analysis. Rotation Method: Quartimax with Kaiser Normalization.

a. Rotation converged in 7 iterations.

Tabel 4.3 Hasil uji validitas ketiga

4

六

Setelah menghapus variabel E3, E4, dan E5 maka dilakukan uji ulang ditemukan bahwa E1 dan E2 memiliki nilai dibawah 0.4 sehingga harus dihilangkan, dan variabel E dihapus keseluruhan lalu akan dilakukan uji ulang.

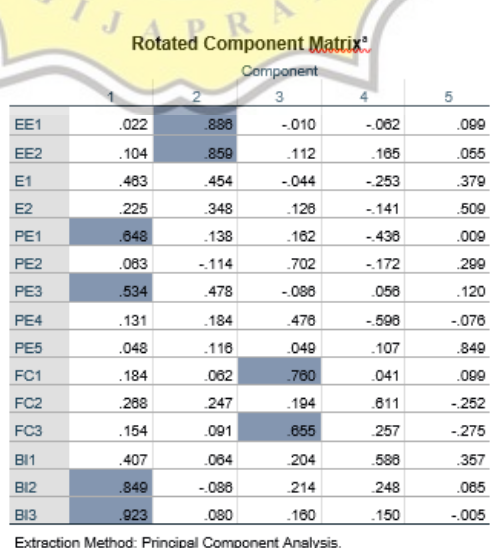

Rotation Method: Quartimax with Kaiser Normalization.

Tabel 4.4 Hasil uji validitas keempat

Setelah menghapus variabel E1 dan E2, dan E5 maka dilakukan uji ulang ditemukan bahwa PE2 memiliki nilai dibawah 0.4 sehingga harus dihilangkan, dan dilakukan uji ulang.

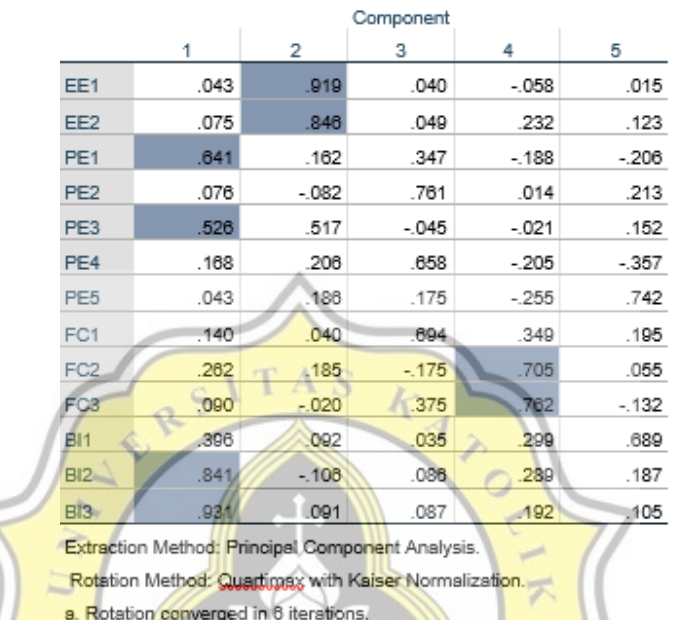

#### Rotated Component Matrix.

Setelah menghapus variabel PE2 maka dilakukan uji ulang ditemukan bahwa PE4 memiliki nilai dibawah 0.4 sehingga harus dihilangkan, dan dilakukan uji ulang.

Tabel 4.5 Hasil uji validitas kelima

ď.  $\circ$ 

#### Rotated Component Matrix.

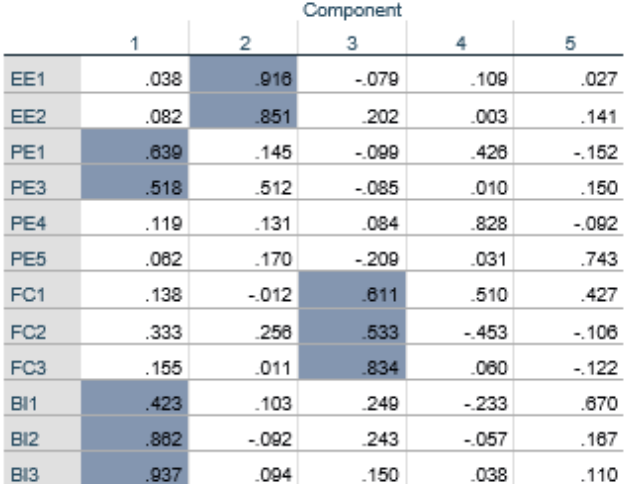

Extraction Method: Principal Component Analysis.

Rotation Method: Quartimax with Kaiser Normalization.

a. Rotation converged in 7 iterations.

Tabel 4.6 Hasil uji validitas keenam

Setelah menghapus variabel PE4 maka dilakukan uji ulang ditemukan bahwa PE5 memiliki nilai dibawah 0.4 sehingga harus dihilangkan, dan dilakukan uji ulang.

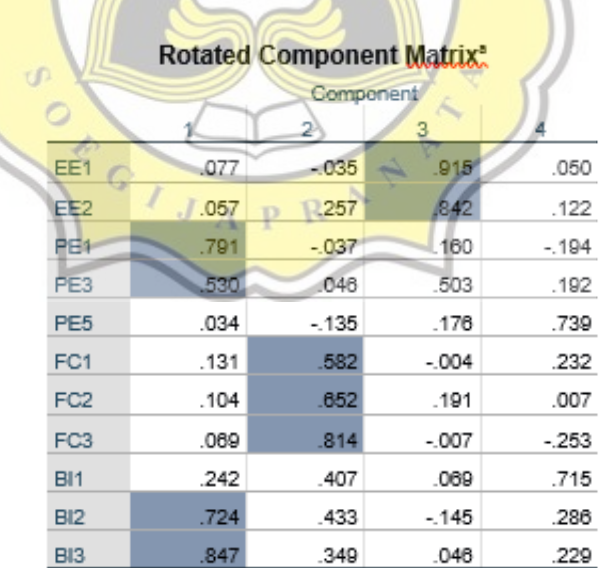

Extraction Method: Principal Component Analysis.

Rotation Method: Quartimax with Kaiser Normalization.

a. Rotation converged in 5 iterations.

Tabel 4.7 Hasil uji validitas ketujuh

Setelah menghapus variabel PE5 maka dilakukan uji ulang ditemukan bahwa seluruh variabel telah mengelompok dan memiliki nilai diatas 0.4 sehingga dinyatakan valid.

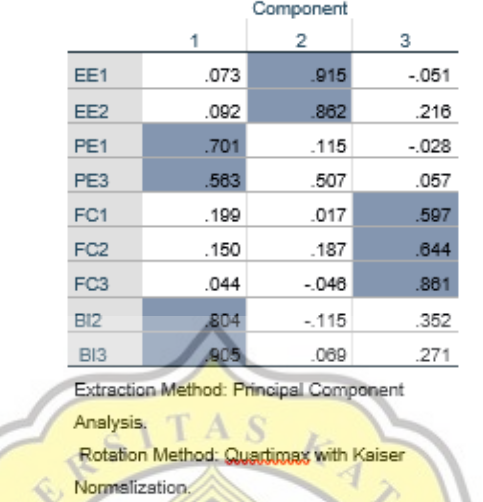

#### Rotated Component Matrix<sup>a</sup>

Tabel 4.8 Hasil uji validitas kedelapan

a. Rotation converged in 4 iterations.

**2. Uji Reliabilitas**

Tabel 4.9 adalah hasil uji reliabilitas terhadap variabel BI yang memiliki nilai 0.924. D

| <b>Reliability Statistics</b> |                |            |  |  |  |  |
|-------------------------------|----------------|------------|--|--|--|--|
|                               | Cronbach's     |            |  |  |  |  |
|                               | Alpha Based on |            |  |  |  |  |
| Cronbach's                    | Standardized   |            |  |  |  |  |
| Alpha                         | ltems          | N of Items |  |  |  |  |
| .708                          | .709           |            |  |  |  |  |

Tabel 4.9 Hasil uji reliabilitas BI

Tabel 4.10 adalah hasil uji reliabilitas terhadap variabel FC yang memiliki nilai 0.555.

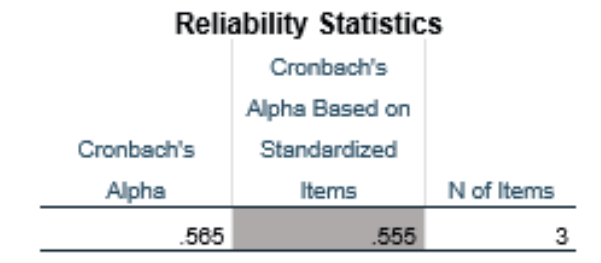

Tabel 4.10 Hasil uji reliabilitas FC

Tabel 4.11 adalah hasil uji reliabilitas terhadap variabel PE yang memiliki nilai 0.469.

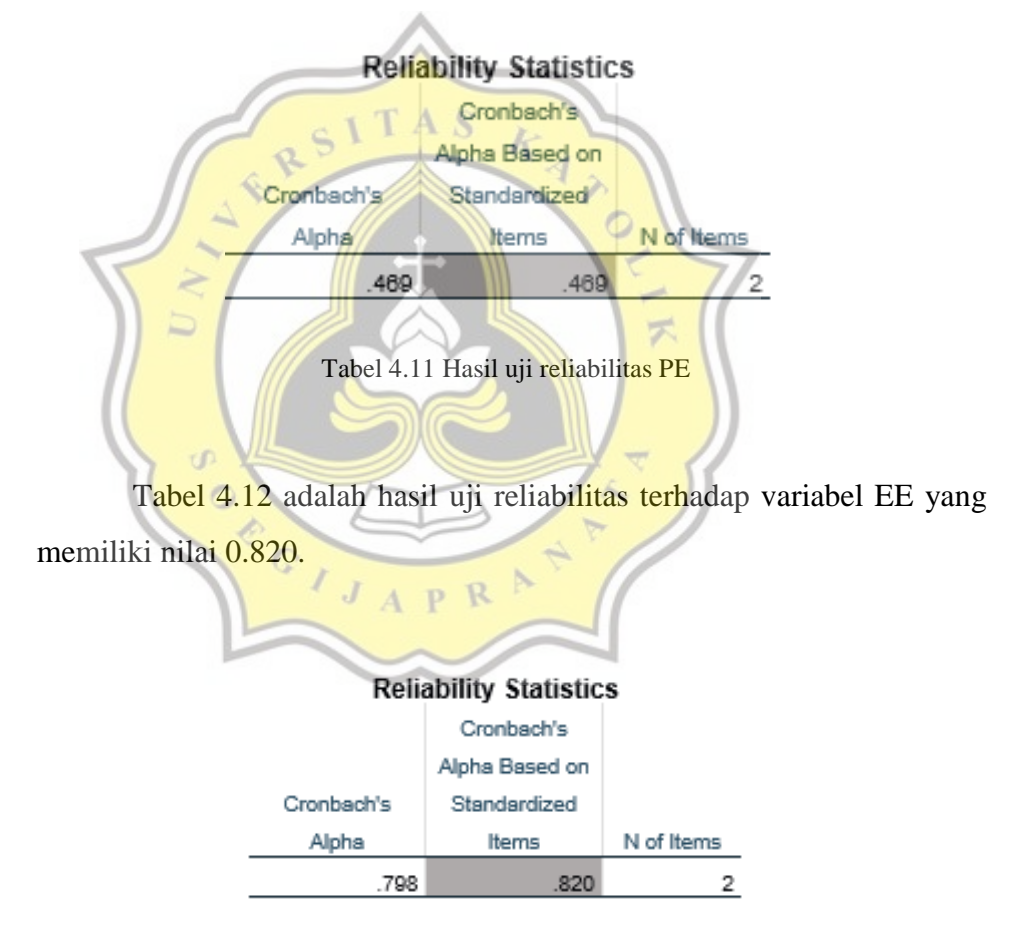

Tabel 4.12 Hasil uji reliabilitas EE

Tabel dibawah merupakan rentang nilai pengujian dari uji reliabilitas terhadap variabel tertentu.

| Cronbach's alpha | Internal consistency |
|------------------|----------------------|
| a > 0.9          | Excellent            |
| 0.9 > a > 0.8    | Gasod                |
| 0.8 > a > 0.7    | Acceptable           |
| 0.7 > a > 0.6    | Questionable         |
| 0.6 > a > 0.5    | Poor                 |
| 0.5 > a          | Unacceptable         |

Tabel 4.13 Tabel rentang pengujian reliabilitas

Pada tabel di bawah bahwa BI acceptable yang berarti variabel ini dapat digunakan untuk penelitian selanjutnya, FC poor yang berarti tidak dapat digunakan untuk penelitian selanjutnya dikarenakan penggunaan website tidak terlalu berkaitan dengan penggunaan fasilitas. PE unacceptable atau berarti tidak dapat digunakan untuk penelitian selanjutnya disebabkan karena pertanyaan kuesioner pada variabel PE terdapat kesalahan penggolongan, EE acceptable yang berarti konsisten dan dapat digunakan untuk penelitian selanjutnya.

| <b>Variabel</b> | Cronbach's alpha | <b>Internal Consistency</b> |
|-----------------|------------------|-----------------------------|
| BI              | .709             | Acceptable                  |
| FC              | .555             | Poor                        |
| PЕ              | .469             | Unacceptable                |
| EΕ              | .820             | Acceptable                  |

Tabel 4.14 Tabel nilai pengujian reliabilitas

### **3. Uji Korelasi**

Tabel 4.15 menunjukan hasil uji korelasi variabel, dimana variabel EE, PE, dan FC akan dikorelasikan dengan variabel BI.

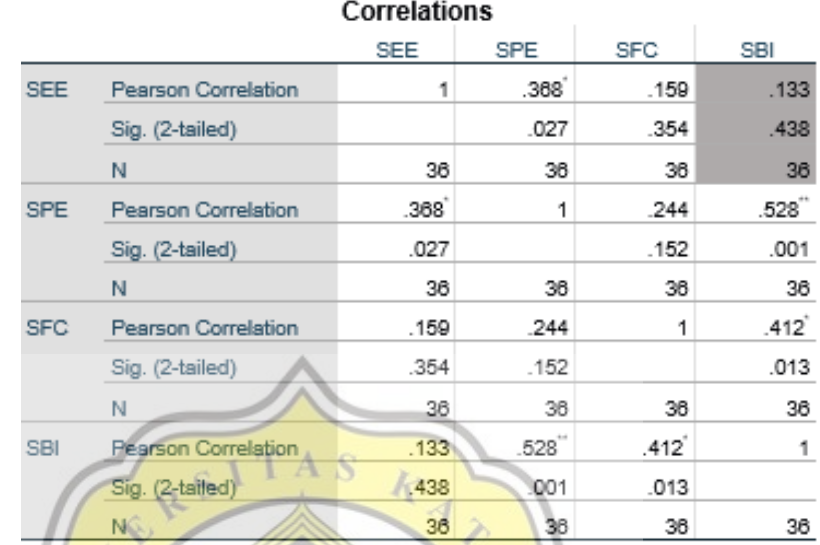

\*. Correlation is significant at the 0.05 level (2-tailed).

Correlation is significant at the 0.01 level (2-tailed).

- Dari tabel uji, nilai arah hipotesis (Sig. (2-tailed)) menunjukkan EE >0.05 dan nilai Pearson Correlation 0.133 yang berarti EE tidak berkorelasi signifikan dengan BI. EE tidak berkorelasi signifikan disebabkan kesalahan pada penggolongan kuesioner sehingga tidak sesuai dengan variabel.
- Dari tabel uji, nilai arah hipotesis (Sig. (2-tailed)) menunjukkan PE <0.05 dan nilai Pearson Correlation 0.528 yang berarti PE berkorelasi signifikan dengan BI.
- Dari tabel uji, nilai arah hipotesis (Sig. (2-tailed)) menunjukkan FC <0.05 dan nilai Pearson Correlation 0.412 sehingga memiliki korelasi yang signifikan dan positif dengan BI.

Berdasarkan uji validitas, reliabilitas, dan korelasi dapat dilihat bahwa pada uji akhir validitas ditemukan bahwa EE1, EE2, PE1, PE3, FC1, FC2, FC3, BI2, BI3 mengelompok dan memiliki nilai validitas item diatas 0.4 sehingga dinyatakan valid, sedangkan variabel E, EE3,

Tabel 4.15 Tabel hasil uji korelasi

PE2, PE4, PE5, B1 dihapus karena memiliki nilai validitas item dibawah 0.4 dikarenakan penggolongan pertanyaan yang tidak sesuai dengan variabel dan tidak diikutkan pada uji berikutnya. Pada uji reliabilitas variabel EE dan BI acceptable atau reliable, sedangkan PE (unacceptable) FC (poor) atau tidak reliable untuk penelitian selanjutnya dikarenakan penggolongan yang tidak tepat. Pada uji korelasi variabel FC dan PE berkorelasi signifikan dengan BI, sedangkan EE tidak berkorelasi signifikan disebabkan pertanyaan di kuesioner tidak mewakili variabel uji.

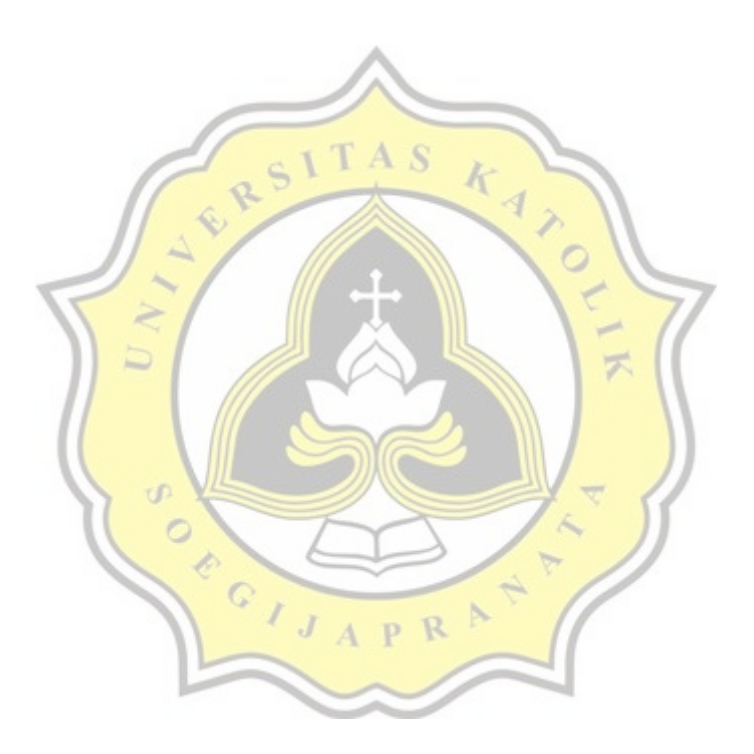